# **GA-7CN700ID**

VIA C7 Processor Motherboard

# User's Manual

Rev. 100

12ME-7CN700ID-1001R

<sup>\*</sup> The WEEE marking on the product indicates this product must not be disposed of with user's other household waste and must be handed over to a designated collection point for the recycling of waste electrical and electronic equipment!!

<sup>\*</sup> The WEEE marking applies only in European Union's member states.

# **Table of Contents**

| GA-7CN7   | 00ID I | Motherboard Layout                       | . 3 |
|-----------|--------|------------------------------------------|-----|
|           |        |                                          |     |
|           | •      |                                          |     |
| Chapter 1 | Hardw  | vare Installation                        | . 5 |
|           | 1-1    | Considerations Prior to Installation     | 5   |
|           | 1-2    | Feature Summary                          | 6   |
|           | 1-3    | Installation of Memory                   | 7   |
|           | 1-4    | Installation of Expansion Cards          | 8   |
|           | 1-5    | I/O Back Panel Introduction              | 9   |
|           | 1-6    | Connectors Introduction                  | 10  |
|           |        |                                          |     |
| Chapter 2 | BIOS   | Setup                                    | 19  |
|           | The M  | Nain Menu (For example: BIOS Ver. : F2e) | 20  |
|           | 2-1    | Standard CMOS Features                   | 22  |
|           | 2-2    | Advanced BIOS Features                   | 24  |
|           | 2-3    | Advanced Chipset Features                | 27  |
|           | 2-4    | Integrated Peripherals                   | 30  |
|           | 2-5    | Power Management Setup                   | 34  |
|           | 2-6    | PnP/PCI Configurations                   | 37  |
|           | 2-7    | PC Health Status                         | 38  |
|           | 2-8    | Frequency/Voltage Control                | 39  |
|           | 2-9    | Load Fail-Safe Defaults                  | 40  |
|           | 2-10   | Load Optimized Defaults                  | 40  |
|           | 2-11   | Set Supervisor/User Password             | 41  |
|           | 2-12   | Save & Exit Setup                        | 42  |
|           | 2-13   | Exit Without Saving                      | 42  |

# GA-7CN700ID Motherboard Layout

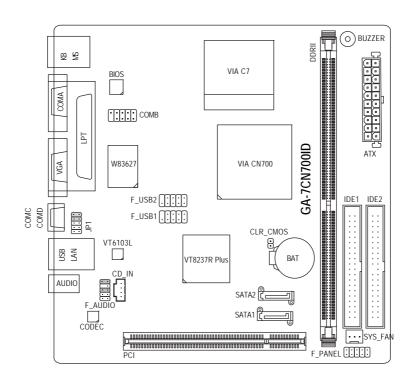

# **Block Diagram**

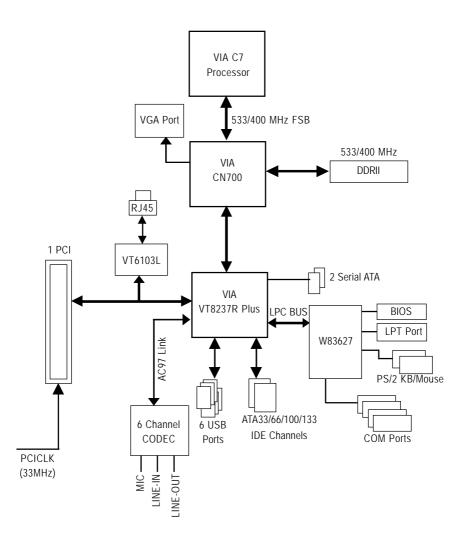

# **Chapter 1 Hardware Installation**

# 1-1 Considerations Prior to Installation

## **Preparing Your Computer**

The motherboard contains numerous delicate electronic circuits and components which can become damaged as a result of electrostatic discharge (ESD). Thus, prior to installation, please follow the instructions below:

- 1. Please turn off the computer and unplug its power cord.
- 2. When handling the motherboard, avoid touching any metal leads or connectors.
- 3. It is best to wear an electrostatic discharge (ESD) cuff when handling electronic components (CPU, RAM).
- 4. Prior to installing the electronic components, please have these items on top of an antistatic pad or within a electrostatic shielding container.
- Please verify that the power supply is switched off before unplugging the power supply connector from the motherboard.

### **Installation Notices**

- Prior to installation, please do not remove the stickers on the motherboard. These stickers are required for warranty validation.
- 2. Prior to the installation of the motherboard or any hardware, please first carefully read the information in the provided manual.
- 3. Before using the product, please verify that all cables and power connectors are connected.
- To prevent damage to the motherboard, please do not allow screws to come in contact with the motherboard circuit or its components.
- 5. Please make sure there are no leftover screws or metal components placed on the motherboard or within the computer casing.
- 6. Please do not place the computer system on an uneven surface.
- 7. Turning on the computer power during the installation process can lead to damage to system components as well as physical harm to the user.
- 8. If you are uncertain about any installation steps or have a problem related to the use of the product, please consult a certified computer technician.

#### Instances of Non-Warranty

- 1. Damage due to natural disaster, accident or human cause.
- 2. Damage as a result of violating the conditions recommended in the user manual.
- 3. Damage due to improper installation.
- 4. Damage due to use of uncertified components.
- 5. Damage due to use exceeding the permitted parameters.
- 6. Product determined to be an unofficial Gigabyte product.

# 1-2 Feature Summary

| CPU                 | VIA C7 processor                                                                   |  |  |  |
|---------------------|------------------------------------------------------------------------------------|--|--|--|
| Front Side Bus      | • 533 / 400MHz                                                                     |  |  |  |
|                     |                                                                                    |  |  |  |
| Chipset             | Northbridge: VIA CN700     Conthbridge: VIA C0337B Plus                            |  |  |  |
| LANI                | Southbridge: VIA 8237R Plus                                                        |  |  |  |
| LAN                 | • Onboard VT6103L chip (10/100 Mbit)                                               |  |  |  |
| Audio               | Onboard VT1616B CODEC     Supports 2 / 4 / 6 channel audio                         |  |  |  |
|                     | Supports 2 / 4 / 6 channel audio                                                   |  |  |  |
|                     | Supports Line In ; Line Out ; MIC                                                  |  |  |  |
| -                   | CD In connection                                                                   |  |  |  |
| Storage             | VIA 8237R Plus                                                                     |  |  |  |
|                     | - 2 IDE connectors (IDE1, IDE2) with UDMA 33/ATA 66/ATA 100/ATA 133                |  |  |  |
|                     | support, allowing connection of 4 IDE devices                                      |  |  |  |
|                     | <ul> <li>2 SATA connectors (SATA1/SATA2), allowing connection of 2 SATA</li> </ul> |  |  |  |
|                     | devices                                                                            |  |  |  |
|                     | - Supports data striping (RAID 0), mirroring (RAID 1) for Serial ATA               |  |  |  |
| O.S Support         | Microsoft Windows 2000/XP                                                          |  |  |  |
| Memory              | 1 DDRII DIMM memory slots                                                          |  |  |  |
|                     | <ul> <li>Supports 1.8V DDRII DIMMs</li> </ul>                                      |  |  |  |
| Expanstion Slots    | • 1 PCI slot                                                                       |  |  |  |
| Internal Connectors | 1 20-pin ATX power connector                                                       |  |  |  |
|                     | 2 IDE connectors                                                                   |  |  |  |
|                     | 2 SATA connectors                                                                  |  |  |  |
|                     | 1 system fan connector                                                             |  |  |  |
|                     | 1 front panel connector                                                            |  |  |  |
|                     | 1 front audio connector                                                            |  |  |  |
|                     | 1 CD In connector                                                                  |  |  |  |
|                     | • 2 USB 2.0/1.1 connectors for additional 4 USB 2.0/1.1 ports by cables            |  |  |  |
|                     | 1 COMB connector                                                                   |  |  |  |
| Rear Panel I/O      | 1 PS/2 keyboard port                                                               |  |  |  |
|                     | 1 PS/2 mouse port                                                                  |  |  |  |
|                     | 1 parallel port                                                                    |  |  |  |
|                     | 3 COM ports(COMA , COMC , COMD)                                                    |  |  |  |
|                     | • 1 VGA port                                                                       |  |  |  |
|                     | • 2 USB 2.0/1.1 ports                                                              |  |  |  |
|                     | • 1 RJ-45 port                                                                     |  |  |  |
|                     | 3 audio jacks (Line In / Line Out / MIC In)                                        |  |  |  |
| I/O Control         | • W83627 chip                                                                      |  |  |  |
| Hardware Monitor    | System voltage detection                                                           |  |  |  |
|                     | CPU / System temperature detection                                                 |  |  |  |
|                     | System fan speed detection                                                         |  |  |  |
| BIOS                | Use of licensed AWARD BIOS                                                         |  |  |  |
| Form Factor         | Mini-ITX form factor; 17.0cm x 17.0cm                                              |  |  |  |
| i orini i actor     | William A Total Tactor, 17.0cm & 17.0cm                                            |  |  |  |

# 1-3 Installation of Memory

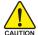

Before installing the memory modules, please comply with the following conditions:

- Please make sure that the memory used is supported by the motherboard. It is recommended that memory of similar capacity, specifications and brand be used.
- Before installing or removing memory modules, please make sure that the computer power is switched off to prevent hardware damage.
- Memory modules have a foolproof insertion design. A memory module can be installed in only one direction. If you are unable to insert the module, please switch the direction.

The motherboard supports DDR II memory modules, whereby BIOS will automatically detect memory capacity and specifications. Memory modules are designed so that they can be inserted only in one direction. The memory capacity used can differ with each slot.

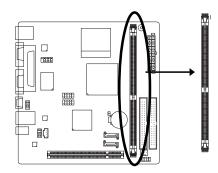

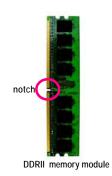

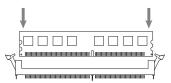

Fig. 1
The DIMM socket has a notch, so the DIMM memory module can only fit in one direction. Insert the DIMM memory module vertically into the DIMM socket. Then push it down.

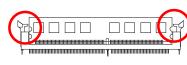

Fig.2
Close the plastic clip at both edges of the DIMM sockets to lock the DIMM module.
Reverse the installation steps when you wish to remove

the DIMM module.

# 1-4 Installation of Expansion Cards

You can install your expansion card by following the steps outlined below:

- Read the related expansion card's instruction document before installing the expansion card into the computer.
- 2. Remove your computer's chassis cover, screws and slot bracket from the computer.
- 3. Press the expansion card firmly into expansion slot in motherboard.
- 4. Be sure the metal contacts on the card are indeed seated in the slot.
- 5. Replace the screw to secure the slot bracket of the expansion card.
- 6. Replace your computer's chassis cover.
- 7. Power on the computer, if necessary, setup BIOS utility of expansion card from BIOS.
- 8. Install related driver from the operating system.

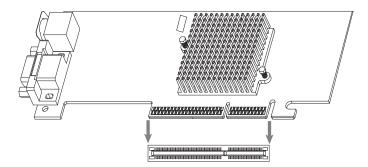

# 1-5 I/O Back Panel Introduction

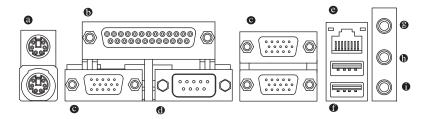

### PS/2 Keyboard and PS/2 Mouse Connector

To install a PS/2 port keyboard and mouse, plug the mouse to the upper port (green) and the keyboard to the lower port (purple).

# Parallel Port

The parallel port allows connection of a printer, scanner and other peripheral devices.

#### Serial Port

Devices like mouses, modems, and etc. can be connected to Serial port.

#### VGA Port

Monitor can be connected to VGA port.

#### LAN Port

The provided Internet connection is fast Ethernet, providing data transfer speeds of 10/100Mbps.

### USB port

Before you connect your device(s) into USB connector(s), please make sure your device(s) such as USB keyboard, mouse, scanner, zip, speaker...etc. have a standard USB interface. Also make sure your OS supports USB controller. If your OS does not supportUSB controller, please contact OS vendor for possible patch or driver upgrade. For more information please contact your OS or device(s) vendors.

### Line In

Devices like CD-ROM, walkman etc. can be connected to Line In jack.

#### Line Out

Connect the stereo speakers, earphone or front surround channels to this connector.

#### MIC In

Microphone can be connected to MIC In jack.

# 1-6 Connectors Introduction

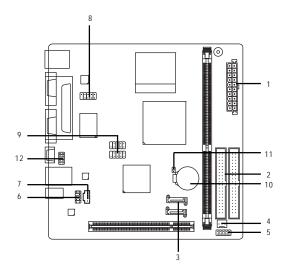

| 1) | ATX           | 7)  | CD_IN           |
|----|---------------|-----|-----------------|
| 2) | IDE1/ IDE2    | 8)  | COMB            |
| 3) | SATA1 / SATA2 | 9)  | F_USB1 / F_USB2 |
| 4) | SYS_FAN       | 10) | BAT             |
| 5) | F_PANEL       | 11) | CLR_CMOS        |
| 6) | F_AUDIO       | 12) | JP1             |

# 1) Power Connector (2x10 pin ATX)

With the use of the power connector, the power supply can supply enough stable power to all the components on the motherboard. Before connecting the power connector, please make sure that all components and devices are properly installed. Align the power connector with its proper location on the motherboard and connect it tightly.

### Caution!

Please use a power supply that is able to handle the system voltage requirements. It is recommended that a power supply that can withstand high power consumption be used (300W or greater). If a power supply is used that does not provide the required power, the result can lead to an unstable system or a system that is unable to start.

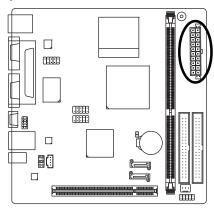

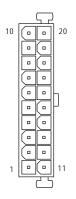

| Pin No. | Definition           |
|---------|----------------------|
| 1       | 3.3V                 |
| 2       | 3.3V                 |
| 3       | GND                  |
| 4       | +5V                  |
| 5       | GND                  |
| 6       | +5V                  |
| 7       | GND                  |
| 8       | Power Good           |
| 9       | 5V SB (stand by +5V) |
| 10      | +12V                 |
| 11      | 3.3V                 |
| 12      | -12V                 |
| 13      | GND                  |
| 14      | PS_ON(soft on/off)   |
| 15      | GND                  |
| 16      | GND                  |
| 17      | GND                  |
| 18      | -5V                  |
| 19      | +5V                  |
| 20      | +5V                  |

# 2) IDE1 / IDE2 (IDE Connector)

An IDE device connects to the computer via an IDE connector. One IDE connector can connect to one IDE cable, and the single IDE cable can then connect to two IDE devices (hard drive or optical drive). If you wish to connect two IDE devices, please set the jumper on one IDE device as Master and the other as Slave (for information on settings, please refer to the instructions located on the IDE device). Before attaching the IDE cable, please take note of the foolproof groove in the IDE connector.

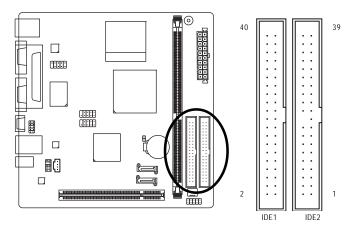

# 3) SATA1/SATA2 (Serial ATA Connector,)

Serial ATA can provide up to 150MB/s transfer rate. Please refer to the BIOS setting for the Serial ATA and install the proper driver in order to work properly.

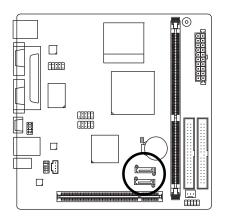

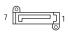

| Pin No. | Definition |
|---------|------------|
| 1       | GND        |
| 2       | TXP        |
| 3       | TXN        |
| 4       | GND        |
| 5       | RXN        |
| 6       | RXP        |
| 7       | GND        |

# 4) SYS\_FAN (Cooler Fan Power Connector)

The cooler fan power connector supplies a  $\pm 12V$  power voltage via a 3-pin power connector and possesses a foolproof connection design.

Most coolers are designed with color-coded power connector wires. A red power connector wire indicates a positive connection and requires a  $\pm 12V$  power voltage. The black connector wire is the ground wire (GND).

Remember to connect the System fan cable to the SYS\_FAN connector to prevent system hanging caused by overheating.

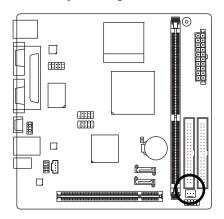

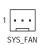

| Pin No. | Definition |
|---------|------------|
| 1       | GND        |
| 2       | +12V       |
| 3       | Sense      |

# 5) F\_PANEL (Front Panel Connector)

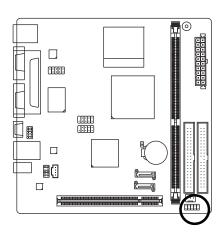

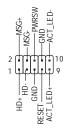

| Pin No. | Definition | Pin No. | Definition |
|---------|------------|---------|------------|
| 1       | HD_LED+    | 2       | MSGLED+    |
| 3       | HD_LED-    | 4       | MSGLED-    |
| 5       | GND        | 6       | PWRSW      |
| 7       | RESET      | 8       | GND        |
| 9       | ACT_LED+   | 10      | ACT_LED-   |

# 6) F\_AUDIO (Front Audio Panel Connector)

If you want to use Front Audio connector, you must remove 5-6, 9-10 Jumper. In order to utilize the front audio header, your chassis must have front audio connector. Also please make sure the pin assignments on the cable are the same as the pin assignments on the MB header. To find out if the chassis you are buying support front audio connector, please contact your dealer. Please note, you can have the alternative of using front audio connector or of using rear audio connector to play sound.

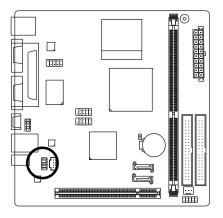

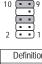

| Pin No.          | Definition               |  |
|------------------|--------------------------|--|
| 1                | MIC                      |  |
| 2                | GND                      |  |
| 3                | MIC_BIAS                 |  |
| 4                | POWER                    |  |
| 5                | FrontAudio(R)            |  |
| 6                | Rear Audio (R)/ Return R |  |
| 7                | NC                       |  |
| 8                | No Pin                   |  |
| 9 FrontAudio (L) |                          |  |
| 10               | Rear Audio (L)/ Return L |  |

# 7) CD\_IN (CD IN Connector)

Connect CD-ROM or DVD-ROM audio out to the connector.

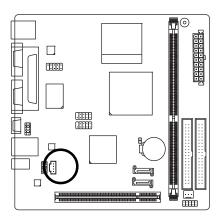

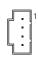

| Pin No. | Definition |  |
|---------|------------|--|
| 1       | CD-L       |  |
| 2       | GND        |  |
| 3       | GND        |  |
| 4       | CD-R       |  |

# 8) COMB (COMB Connector)

Be careful with the polarity of the COMB connector. Check the pin assignment carefully while you connect the COMB cable, incorrect connection between the cable and connector will make the device unable to work or even damage it. For optional COMB cable, please contact your local dealer.

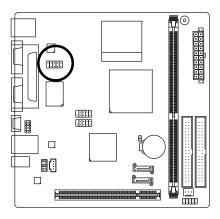

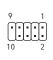

| Pin No. | Definition |  |
|---------|------------|--|
| 1       | NDCDB-     |  |
| 2       | NSINB      |  |
| 3       | NSOUTB     |  |
| 4       | NDTRB-     |  |
| 5       | GND        |  |
| 6       | NDSRB-     |  |
| 7       | NRTSB-     |  |
| 8       | NCTSB-     |  |
| 9       | NRIB-      |  |
| 10      | No Pin     |  |

# 9) F\_ USB1 / F\_USB2 (Front USB Connector)

Be careful with the polarity of the front USB connector. Check the pin assignment carefully while you connect the front USB cable, incorrect connection between the cable and connector will make the device unable to work or even damage it. For optional front USB cable, please contact your local dealer.

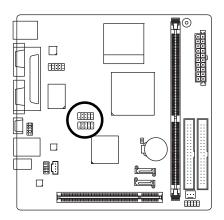

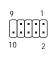

| Pin No. | Definition |  |
|---------|------------|--|
| 1       |            |  |
| '       | Power (5V) |  |
| 2       | Power (5V) |  |
| 3       | USB DX-    |  |
| 4       | USB Dy-    |  |
| 5       | USB DX+    |  |
| 6       | USB Dy+    |  |
| 7       | GND        |  |
| 8       | GND        |  |
| 9       | No Pin     |  |
| 10      | NC         |  |

# 10) BAT (Battery)

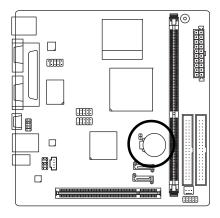

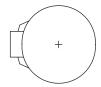

- Danger of explosion if battery is incorrectly replaced.
- Replace only with the same or equivalent type recommended by the manufacturer.
- Dispose of used batteries according to the manufacturer's instructions.

If you want to erase CMOS...

- 1. Turn off the computer and unplug the power cord.
- Gently take out the battery and put it aside for about one minute. (Or you can use a metal object to connect the positive and negative pins in the battery holder to makethem short for five seconds.)
- 3. Re-install the battery.
- 4. Plug the power cord in and turn on the computer.

# 11) CLR\_CMOS (Clear CMOS)

You may clear the CMOS data to its default values by this header. To clear CMOS, temporarily short the two pins. Default doesn't include the jumper to avoid improper use of this header.

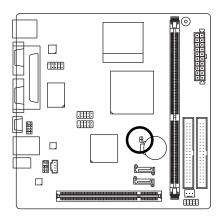

- Open: Normal
- Short: Clear CMOS

# 12) Voltage Select

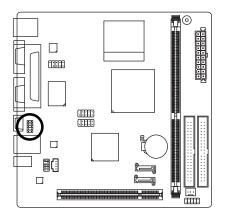

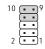

|       | RI ( Default ) | +5V     | +5V     | +12V    |
|-------|----------------|---------|---------|---------|
| COM_C | close          | close   | close   | close   |
| PIN9  | 7-9 pin        | 5-7 pin | 3-5 pin | 1-3 pin |
| COM_D | close          | close   | close   | close   |
| PIN9  | 8-10 pin       | 6-8 pin | 4-6 pin | 2-4 pin |

| - |  |
|---|--|
|   |  |
|   |  |
|   |  |
|   |  |
|   |  |
|   |  |
|   |  |
|   |  |
|   |  |
|   |  |
|   |  |
|   |  |

# Chapter 2 BIOS Setup

BIOS (Basic Input and Output System) includes a CMOS SETUP utility which allows user to configure required settings or to activate certain system features.

The CMOS SETUP saves the configuration in the CMOS SRAM of the motherboard.

When the power is turned off, the battery on the motherboard supplies the necessary power to the CMOS SRAM.

#### CONTROL KEYS

| < >< >< >                                                                           | > Move to select item                                                    |  |
|-------------------------------------------------------------------------------------|--------------------------------------------------------------------------|--|
| <enter></enter>                                                                     | Select Item                                                              |  |
| <esc></esc>                                                                         | Main Menu - Quit and not save changes into CMOS Status Page Setup Menu   |  |
|                                                                                     | and Option Page Setup Menu - Exit current page and return to Main Menu   |  |
| <page up=""></page>                                                                 | Increase the numeric value or make changes                               |  |
| <page down=""></page>                                                               | Decrease the numeric value or make changes                               |  |
| <f1></f1>                                                                           | General help, only for Status Page Setup Menu and Option Page Setup Menu |  |
| <f2></f2>                                                                           | Item Help                                                                |  |
| <f5> Restore the previous CMOS value from CMOS, only for Option Page Setup Men</f5> |                                                                          |  |
| <f6> Load the fail-safe default CMOS value from BIOS default table</f6>             |                                                                          |  |
| <f7></f7>                                                                           | Load the Optimized Defaults                                              |  |
| <f10></f10>                                                                         | Save all the CMOS changes, only for Main Menu                            |  |

#### Main Menu

The on-line description of the highlighted setup function is displayed at the bottom of the screen.

#### Status Page Setup Menu / Option Page Setup Menu

Press F1 to pop up a small help window that describes the appropriate keys to use and the possible selections for the highlighted item. To exit the Help Window press <Esc>.

Because BIOS flashing is potentially risky, please do it with caution and avoid inadequate operation that may result in system malfunction.

# The Main Menu (For example: BIOS Ver. : F2e)

Once you enter Award BIOS CMOS Setup Utility, the Main Menu (as figure below) will appear on the screen. Use arrow keys to select among the items and press <Enter> to accept or enter the sub-menu.

|         | Phoenix-Award BIOS CMOS Setup Utility            |                             |  |  |
|---------|--------------------------------------------------|-----------------------------|--|--|
| <b></b> | Standard CMOS Features                           | ➤ Frequency/Voltage control |  |  |
|         | Advanced BIOS Features                           | Load Fail-Safe Defaults     |  |  |
|         | Advanced Chipset Features                        | Load Optimized Defaults     |  |  |
|         | ▶ Integrated Peripherals Set Supervisor Password |                             |  |  |
|         | ▶ Power Management Setup Set User Password       |                             |  |  |
|         | ► PnP/PCI Configurations Save & Exit Setup       |                             |  |  |
|         | PC Health Status                                 | Exit Without Saving         |  |  |
| Esc     | Esc: Quit ↑↓→←: Select Item                      |                             |  |  |
| F10     | F10: Save & Exit Setup                           |                             |  |  |
|         | Time, Date, Hard Disk Type                       |                             |  |  |

Please Load Optimized Defaults in the BIOS when somehow the system works not stable as usual. This action makes the system reset to the default for stability.

#### Standard CMOS Features

This setup page includes all the items in standard compatible BIOS.

#### Advanced BIOS Features

This setup page includes all the items of Award special enhanced features.

### Advanced Chipset Features

This setup page includes all the items of chipset special enhanced features.

#### Integrated Peripherals

This setup page includes all onboard peripherals.

### Power Management Setup

This setup page includes all the items of Green function features.

#### PnP/PCI Configurations

This setup page includes all the configurations of PCI & PnP ISA resources.

#### PC Health Status

This setup page includes information about the CPU autodetected temperature, voltage, and fan, speed.

#### Frequency/Voltage Control

This setup page is to control CPU clock and frequency.

#### Load Fail-Safe Defaults

Fail-Safe Defaults refers to the value of the system parameters with which the system would be in safe configuration.

#### Load Optimized Defaults

Optimized Defaults refers to the value of the system parameters with which the system would be in best performance configuration.

#### Set Supervisor Password

Change, set, or disable password. It allows you to limit access to the system and Setup, or just to Setup.

# Set User Password

Change, set, or disable password. It allows you to limit access to the system.

# ■ Save & Exit Setup

Save CMOS value settings to CMOS and exit setup.

# ■ Exit Without Saving

Abandon all CMOS value changes and exit setup.

### 2-1 Standard CMOS Features

|                                                 | Phoenix-Award BIOS CMOS Setup Utility<br>Standard CMOS Features |                                                      |
|-------------------------------------------------|-----------------------------------------------------------------|------------------------------------------------------|
| Date (mm:dd:yy)                                 | Thu, July 29 2005                                               | Item Help                                            |
| Time (hh:mm:ss)                                 | 22:31:24                                                        | Menu Level ▶                                         |
| ► IDE Channel 0 Master                          | [None]                                                          | Change the day, month,                               |
| ▶ IDE Channel 0 Slave                           | [None]                                                          | year                                                 |
| ▶ IDE Channel 1 Master                          | [None]                                                          |                                                      |
| ▶ IDE Channel 1 Slave                           | [None]                                                          | <week></week>                                        |
| ▶ IDE Channel 2 Master                          | [None]                                                          | Sun. to Sat.                                         |
| ▶ IDE Channel 3 Master                          | [None]                                                          |                                                      |
|                                                 |                                                                 | <month></month>                                      |
|                                                 |                                                                 | Jan. to Dec.                                         |
| Video                                           | [EGA/VGA]                                                       |                                                      |
| Halt On                                         | [All, But Keyboard]                                             | <day></day>                                          |
|                                                 |                                                                 | 1 to 31 (or maximum                                  |
| Base Memory                                     |                                                                 | allowed in the month)                                |
| Extended Memory                                 | 127M                                                            |                                                      |
| Total Memory                                    | 128M                                                            | <year></year>                                        |
|                                                 |                                                                 | 1999 to 2098                                         |
| ↑↓→←: Move Enter: Select<br>F5: Previous Values | +/-/PU/PD: Value F10: Save<br>F6: Fail-Safe Defaults            | ESC: Exit F1: General Help<br>F7: Optimized Defaults |

#### Date

The date format is <week>, <month>, <day>, <year>.

Week The weekday, from Sun. to Sat., is determined by the BIOS and displayed

only.

Month The month, from Jan. to Dec.

Day The date, from 1 to 31 (or the maximum allowed in the month).

Year The year, from 1999 through 2098.

#### Time

The times format in <hour> <minute> <second>. The time is calculated based on the 24-hour military-time clock. For example, 1 p.m. is 13:00:00.

#### IDE Channel 0 Master, Slave, IDE Channel 1 Master, Slave

IDE HDD Auto-Detection Press "Enter" to select this option for automatic device detection.

IDE Channel 0 You can use one of the three methods below:

Auto Allows BIOS to automatically detect IDE devices during POST. (Default value)

None Select this if no IDE devices are used and the system will skip the automatic

detection step and allow for faster system start up.

Manual User can manually input the correct settings

Access Mode Use this to set the access mode for the hard drive. The four options are:

CHS/LBA/Large/Auto (Default:Auto)

#### IDF Channel 2/3 Master

IDE HDD Auto-Detection Press "Enter" to select this option for automatic device detection.

Extended IDE Drive. You can use one of the two methods:

Auto Allows BIOS to automatically detect IDE devices during POST(default)

None Select this if no IDE devices are used and the system will skip the automatic

detection step and allow for faster system start up.

Access Mode Use this to set the access mode for the hard drive. The two options are:

Large/Auto(default:Auto)

Capacity of currently installed hard disk. Capacity Hard drive information should be labeled on the outside drive casing.

Enter the appropriate option based on this information.

Cylinder Number of cylinders Head Number of heads Precomp Write precomp Landing Zone Landing zone Sector Number of sectors

#### → Video

The category detects the type of adapter used for the primary system monitor that must match your video display card and monitor. Although secondary monitors are supported, you do not have to select the type in setup.

▶ EGA / VGA Enhanced Graphics Adapter/Video Graphics Array. For EGA, VGA, SVGA,

or PGA monitor adapters. (Default value)

▶ CGA 40 Color Graphics Adapter, power up in 40 column mode. ▶ CGA 80 Color Graphics Adapter, power up in 80 column mode.

**▶** MONO Monochrome adapter, includes high resolution monochrome adapters.

#### Halt on

The category determines whether the computer will stop if an error is detected during power-up.

No Frrors The system boot will not stop for any error that may be detected and you

will be prompted.

All Frrors Whenever the BIOS detects a non-fatal error the system will be stopped. All, But Keyboard The system boot will not stop for a keyboard error; it will stop for all other

errors. (Default value)

All. But Diskette The system boot will not stop for a disk error; it will stop for all other errors. All, But Disk/Key The system boot will not stop for a keyboard or disk error; it will stop for all

other errors.

#### Memory

The category is display-only and is determined by POST (Power On Self Test) of the BIOS.

#### Base Memory

The POST of the BIOS will determine the amount of base (or conventional) memory installed in the system.

The value of the base memory is typically 512K for systems with 512K memory installed on the motherboard, or 640K for systems with 640K or more memory installed on the motherboard.

#### Extended Memory

The BIOS determines how much extended memory is present during the POST.

This is the amount of memory located above 1 MB in the CPU's memory address map.

#### **Total Memory**

This item displays the memory size that used.

# 2-2 Advanced BIOS Features

| P                                                                                                    | hoenix-Award BIOS CMOS Setup Utility<br>Advanced BIOS Features                                                         |                                                                |
|----------------------------------------------------------------------------------------------------|----------------------------------------------------------------------------------------------------|----------------------------------------------------------------|
| CPU Feature     Hard Disk Boot Priority     Virus Warning     BIOS Flash Protection     Quick Power On Self Test     First Boot Device     Second Boot Device     Third Boot Device     Boot Other Device     Boot Up Num Lock Status     Security Option     Video BIOS Shadow | [Press Enter] [Press Enter] [Disabled] [Auto] [Enabled] [Hard Disk] [USB-FDD] [CDROM] [Enabled] [On] [Setup] [Enabled] | Item Help  Menu Level ▶  Select Hard Disk Boot Device Priority |
| ↑↓→←: Move Enter: Select<br>F5: Previous Values                                                                                                    | +/-/PU/PD: Value F10: Save<br>F6: Fail-Safe Defaults                                                                   | ESC: Exit F1: General Help<br>F7: Optimized Defaults           |

### ☐ CPU Feature

| Phoenix- AwardBIOS CMOS Setup Utility<br>CPU Feature                                            |                                                   |                                                      |  |
|-------------------------------------------------------------------------------------------------|---------------------------------------------------|------------------------------------------------------|--|
| Delay Prior to Thermal Thermal Management x Thermal Monitor Bus Ratio x Thermal Monitor Bus VID | [16Min]<br>[Thermal Monitor 1]<br>8X<br>1.004V    | Item Help<br>Menu Level▶                             |  |
| ↑↓→←: Move Enter: Select<br>F5: Previous Values                                                 | +/-/PU/PD: Value F10: Save F6: Fail-Safe Defaults | ESC: Exit F1: General Help<br>F7: Optimized Defaults |  |

# Delay Prior to Thermal

→ 4Min Set 4min for delay prior thermal.→ 8Min Set 8min for delay prior thermal.

▶ 16Min Set 16min for delay prior thermal.(Default value)

➤ 32Min Set 32min for delay prior thermal...

#### Thermal Management

▶ Thermal Monitor 1 CPU auto control thermal when CPU superheat. (Default value)▶ Thermal Monitor 2 By menu control CPU ratio and VID when CPU superheat.

#### Hard Disk Boot Priority

Select boot sequence for onboard(or add-on cards) SCSI, RAID, etc.

Use  $<\uparrow>$  or  $<\downarrow>$  to select a device, then press<+> to move it up, or <-> to move it down the list. Press <ESC> to exit this menu.

#### Virus Warning

If it is set to enable, the category will flash on the screen when there is any attempt to write to the boot sector or partition table of the hard disk drive. The system will halt and the warning message will appear in the mean time. You can run anti-virus program to locate the problem.

▶ Enabled Activate automatically when the system boots up causing a warning message

to appear when anything attempts to access the boot sector or hard disk partition

table.

▶ Disabled No warning message to appear when anything attempts to access the boot

sector or hard disk partition table. (Default value)

#### BIOS Flash Protection

This feature allows you determine the states that flash BIOS.

→ Auto
BIOS enables flash write access automatically when updating BIOS

data/DMI/ESCD. (Default Value)

▶ Enabled During POST, DMI/ESCD would not be updated. But flash tools can

update BIOS always.

#### Quick Power On Self Test

If it is set to Enable, BIOS will shorten or skip some check items during POST.

➤ Enabled Enabled quick POST.(Default Value)

▶ Disabled Normal POST.

#### First / Second / Third / Fourth Boot Device

LS120 Select your boot device priority by LS120. Hard Disk Select your boot device priority by Hard Disk. CDROM Select your boot device priority by CDROM. ZIP100 Select your boot device priority by ZIP100. USB-FDD Select your boot device priority by USB-FDD. USB-ZIP Select your boot device priority by USB-ZIP. USB-CDROM Select your boot device priority by USB-CDROM. Legacy LAN Select your boot device priority by Legacy LAN. Disabled Select your boot device priority by Disabled.

#### Boot Other Device

➤ Enabled Enabled other device boot.(Default Value)

▶ Disabled Disabled this function.

#### Boot Up Num Lock Staus

→ On Keypad is number keys. (Default Value)

→ Off Keypad is arrow keys.

#### Security Option

▶ System The system can not boot and can not access to Setup page will be denied if the

correct password is not entered at the prompt.

➤ Setup The system will boot, but access to Setup will be denied if the correct password

is not entered at the prompt. (Default value)

#### ▽ Video BIOS Shadow

It determines whether video BIOS is able to copy to RAM, however, it isoptional from chipset design. Video Shadow will increase the video speed.

➤ Enabled Video shadow is enabled .(Default Value)

▶ Disabled Video shadow is desibled.

(Note) This item will show up when you install a processor which supports this function.

# 2-3 Advanced Chipset Features

| Phoenix- AwardBIOS CMOS Setup Utility Advanced Chipset Features                                 |                                   |                                                                   |           |                 |                                             |
|-------------------------------------------------------------------------------------------------|-----------------------------------|-------------------------------------------------------------------|-----------|-----------------|---------------------------------------------|
| DRAM Clock/Dri     AGP & P2P Brid     CPU & PCI Bus 6     System BIOS Ca     Init Display First | lge Control<br>Control<br>cheable | [Press Ent<br>[Press Ent<br>[Press Ent<br>[Enabled]<br>[PCI slot] | er]       | -               | Item Help<br>Menu Level▶                    |
| ↑↓→←: Move E<br>F5: Previou                                                                     |                                   | PU/PD: Value<br>6: Fail-Safe Defaults                             | F10: Save | ESC: I<br>F7: C | Exit F1: General Help<br>Optimized Defaults |

### → DRAM Clock/Drive Control

|                                                                                                    | Phoenix- AwardBIOS CMOS Setup Utility<br>DRAM Clock/Drive Control                                       |                                                      |
|----------------------------------------------------------------------------------------------------|----------------------------------------------------------------------------------------------------|------------------------------------------------------|
| Current FSB Frequency Current DRAM Frequency DRAM Clock DRAM Timing x SDRAM CAS Latency DDR2 x Bank Interleave x Precharge to Active (Trp) x Active to Precharge (Tras) x Active to CMD (Trd) x REF to ACTREF (Trfc) x ACT(0) to ACT(1) (TRRD) Read to Precharge (Trtp) Write to Read CMD (Twtr) Write to Read CMD (Twtr) Write Recovery Time (Twr) DRAM Command Rate RDSAIT mode x RDSAIT selection | 100MHz 266MHz [By SPD] [Auto by SPD] 4 Disabled 4T 07T 4T 21T 3T [2T] [117/2T] [4T] [2T Command] [Auto] | Item Help<br>Menu Level▶                             |
| ↑↓→←: Move Enter: Select<br>F5: Previous Values                                                                                                    | +/-/PU/PD: Value F10: Save<br>F6: Fail-Safe Defaults                                                    | ESC: Exit F1: General Help<br>F7: Optimized Defaults |

# → AGP & P2P Bridge Control

|                          | Phoenix- AwardBIOS CMOS Setup Utilit<br>AGP & P2P Bridge Control | ty                         |
|--------------------------|------------------------------------------------------------------|----------------------------|
| VGA Share Memory Size    | [64M]                                                            | Item Help                  |
| Direct Frame Buffer      | [Enabled]                                                        | Menu Level▶                |
| ↑↓→←: Move Enter: Select | +/-/PU/PD: Value F10: Save                                       | ESC: Exit F1: General Help |
| F5: Previous Values      | F6: Fail-Safe Defaults                                           | F7: Optimized Defaults     |

# □ CPU & PCI Bus Control

|                          | THE REPORT OF THE PARTY OF THE PARTY OF THE |                            |
|--------------------------|----------------------------------------------------------------------------------------------------|----------------------------|
|                          | Phoenix- AwardBIOS CMOS Setup Utilit<br>CPU & PCI Bus Control                                                                                                    | У                          |
|                          | CPU & PCI Bus Control                                                                                                    |                            |
| PCI Delay Transaction    | [Enabled]                                                                                                    | Item Help                  |
|                          |                                                                                                    | Menu Level▶                |
|                          |                                                                                                    | .                          |
|                          |                                                                                                    | .                          |
|                          |                                                                                                    | '                          |
|                          |                                                                                                    | .                          |
| ↑↓→←: Move Enter: Select | +/-/PU/PD: Value F10: Save                                                                                                    | ESC: Exit F1: General Help |
| F5: Previous Values      | F6: Fail-Safe Defaults                                                                                                    | F7: Optimized Defaults     |

#### Current FSB Frequency

▶ Detect Front Side Bus automatically.

#### Current DRAM Frequency

▶ Detect DRAM fruquency automatically.

#### → DRAM Clock

▶ By SPD Set DRAM Clock by SPD.(Default Value)

➤ 200MHz➤ 266MHzSet DRAM Clock to 200MHz.➤ 266MHzSet DRAM Clock to 266MHz.

DRAM Timing

➤ Auto By SPD Set DRAM timing auto by SPD.(Default Value)

▶ Manual Set DRAM timing by manually.

When DRAM Timing set to Manual , user can select SDRAM CAS Latency DDR2 / Bank leterleve / Precharge to Active (Trp) / Active to CMD (Trcd) / REP to ACT/ REF(Trfc) / ACT(0) to ACT(1) (TRRD) . Users can adjust these items based on their requirements.

#### SDRAM CAS Latency DDR2

▶ Set SDRAM CAS Latency DDR2 is 4.

#### → Bank Interleave

Set bank interleave to Disabled

#### Precharge to Active (Trp)

>> Set precharge to active to 4T

#### Active to Precharge (Tras)

▶ Set Active to precharge to 07T

#### Active to CMD (Trcd)

>> Set Active to CMD to 4T

#### □ REP to ACT / REF(Trfc)

▶ Set REP to ACT / REF to 21T

#### 

▶ Set ACT(0) to ACT(1) to 3T

#### Read to Precharge (Trtp)

▶ 2T Set Read to Precharge is 2T.(Default value)

→ 3T Set Read to Precharge is 3T.

#### Write to Read CMD (Twtr)

➤ 1T/2T Set write to read CMD is 1T/2T.(Default value)

▶ 2T/3T Set write to read CMD is 2T/3T.

#### 

▶ Set write recovery time to 2T/3T/4T/5T. (Default value:4T)

DRAM Command Rate

▶ 2T Command Set DRAM Command rate to 2T. (Default value)

▶ 1T Command Set DRAM Command rate to 1T.

→ RDSAIT mode

➤ Auto Auto detect RDSAIT mode. (Default value)

➤ Manual Set RDSAIT mode by manually.

→ RDSAIT selection

Set RDSAIT to 03 (Default value:03)

▽ VGA Share Memory

▶ Disabled Disabled this function.

▶ 16M Set VGA share memory to 16M.▶ 32M Set VGA share memory to 32M.

▶ 64M Set VGA share memory to 64M.(Default value)

Direct Frame Buffer

▶ Disabled Disabled direct fram buffer function.

▶ Enabled Enabled direct fram buffer function. (Default value)

PCI Delay transaction

▶ Disabled Disabled PCI delay transaction.

➤ Enabled Enabled PCI delay transaction.(Default value)

System BIOS Cacheable

▶ Disabled Disabled System BIOS Cacheable.

▶ Enabled System BIOS Cacheable.(Default value)

Init Display First

Set the init display first to PCI slot. (default: PCI Slot)

# 2-4 Integrated Peripherals

| Phoenix- AwardBIOS CMOS Setup Utility<br>Integrated Peripherals                                                                              |  |                                                     |  |
|----------------------------------------------------------------------------------------------------|--|-----------------------------------------------------|--|
| ▶ VIA OnChip IDE Device       [Press Enter]         ▶ VIA OnChip PCI Device       [Press Enter]         ▶ SuperIO Device       [Press Enter] |  | Item Help<br>Menu Level▶                            |  |
| ↑↓→←: Move Enter: Select<br>F5: Previous Values                                                                                              |  | SC: Exit F1: General Help<br>F7: Optimized Defaults |  |

# ▽ VIA OnChip IDE Device

|                                                                                         | Phoenix- AwardBIOS CMOS Setup Utili<br>VIA OnChip IDE Device | ty                                                   |
|-----------------------------------------------------------------------------------------|--------------------------------------------------------------|------------------------------------------------------|
| OnChip SATA SATA Mode IDE DMA transfer access OnChip IDE Channel 0 OnChip IDE Channel 1 | [Enabled]<br>[IDE]<br>[Enabled]<br>[Enabled]<br>[Enabled]    | Item Help<br>Menu Level <b>≯</b>                     |
| ↑↓→←: Move Enter: Select<br>F5: Previous Values                                         | +/-/PU/PD: Value F10: Save F6: Fail-Safe Defaults            | ESC: Exit F1: General Help<br>F7: Optimized Defaults |

# ▽ VIA OnChip PCI Device

| Phoenix- AwardBIOS CMOS Setup Utility<br>VIA OnChip PCI Device                                                                                |                                                                                |                                                      |  |
|----------------------------------------------------------------------------------------------------|--------------------------------------------------------------------------------|------------------------------------------------------|--|
| VIA-6102 MAC Address Input<br>Onboard LAN Boot ROM<br>OnChip USB Controller<br>USB Emulation<br>x USB Keyboard Support<br>x USB Mouse Support | [Press Enter]<br>[Disabled]<br>[All Enabled]<br>[On]<br>[Enabled]<br>[Enabled] | Item Help<br>Menu Level▶                             |  |
| ↑↓→←: Move Enter: Select<br>F5: Previous Values                                                                                               | +/-/PU/PD: Value F10: Save<br>F6: Fail-Safe Defaults                           | ESC: Exit F1: General Help<br>F7: Optimized Defaults |  |

# 

| F                                                                                                    | Phoenix- AwardBIOS CMOS Setup Utilit<br>SuperIO Device                                        | у                                                    |
|----------------------------------------------------------------------------------------------------|-----------------------------------------------------------------------------------------------|------------------------------------------------------|
| Onboard FDC Controller Onboard Serial Port1 Onboard Serial Port2 Onboard Serial Port3 Onboard Serial Port4 Onboard Parallel Port Parallel Port Mode x ECP Mode Use DMA | [Enabled]<br>[3F8/IRQ4]<br>[2F8/IRQ3]<br>[3E8/IRQ4]<br>[2E8/IRQ3]<br>[378/IRQ7]<br>[Standard] | Item Help<br>Menu Level▶                             |
| ↑↓→←: Move Enter: Select<br>F5: Previous Values                                                                                                    | +/-/PU/PD: Value F10: Save<br>F6: Fail-Safe Defaults                                          | ESC: Exit F1: General Help<br>F7: Optimized Defaults |

→ On-Chip SATA

➤ Enabled Enable onboard SATA port. (Default value)

▶ Disabled Disable onboard SATA port.

→ SATA Mode

▶ IDE Select onboard Seria ATA function as IDE.(Default value)

▶ RAID Select onboard Seria ATA function as RAID..

IDE DMA transfer access

➤ Enabled Enable IDE DMA transfer access. (Default value)

▶ Disabled Disable this function.

→ On-Chip IDE Channel0

▶ Enabled Enable onboard 1st channel IDE port. (Default value)

▶ Disabled Disable onboard 1st channel IDE port.

On-Chip IDE Channel1

▶ Enabled Enable onboard 2nd channel IDE port. (Default value)

▶ Disabled Disable onboard 2nd channel IDE port.

VIA-6102 MAC Address Input

Please key in MAC Address.

Onboard LAN Boot ROM

This function decide whether to invoke the boot ROM of the onboard LAN chip.

➤ Enabled Enable this function.

▶ Disabled Disable this function.(Default value)

OnChip USB Controller

▶ All Enabled Set USB controller function used all USB port. (Default value)

➤ All Disabled Set USB controller function Disabled.

▶ 1&2 USB Port
 ▶ 2&3 USB Port
 ▶ 1&3 USB Port
 ▶ 1 USB Port
 ▶ 2 USB Port
 ▶ 2 USB Port
 ▶ 2 USB Port
 ▶ 3 USB Port
 Set USB controller function used USB port 1&3.
 ▶ 2 USB Port
 ▶ 3 USB Port
 Set USB controller function used USB port 2.
 ▶ 3 USB Port
 Set USB controller function used USB port 2.
 Set USB controller function used USB port 3.

□ USB Emulation

➤ ON Set on to USB emulation. (Default value)

→ OFF Set off to USB emulation.→ KB / MS Set KB/MS USB emulation.

Onboard FDC Controller

▶ Disabled Disable onboard FDC controller.

➤ Enabled Enable onboard FDC controller. (Default value)

#### Onboard Serial Port 1

▶ Auto BIOS will automatically setup the Serial port 1 address.

→ 3F8/IRO4 Enable onboard Serial port 1 and address is 3F8/IRO4. (Default value)

▶ 2F8/IRO3 Enable onboard Serial port 1 and address is 2F8/IRQ3. ⇒ 3E8/IRO4 Enable onboard Serial port 1 and address is 3E8/IRQ4. ▶ 2E8/IRQ3 Enable onboard Serial port 1 and address is 2E8/IRQ3. ▶ 4F8/IRO5 Enable onboard Serial port 1 and address is 4F8/IRQ5. ▶ 4E8/IRO7 Enable onboard Serial port 1 and address is 4E8/IRQ7.

Disabled Disable onboard Serial port 1.

#### Onboard Serial Port 2

**▶** Auto BIOS will automatically setup the Serial port 2 address.

**▶** 3F8/IRO4 Enable onboard Serial port 2 and address is 3F8/IRQ4.

▶ 2F8/IRQ3 Enable onboard Serial port 2 and address is 2F8/IRQ3.(Default value)

→ 3E8/IRQ4 Enable onboard Serial port 2 and address is 3E8/IRQ4. **▶** 2E8/IRQ3 Enable onboard Serial port 2 and address is 2E8/IRQ3. Enable onboard Serial port 2 and address is 4F8/IRQ5. **▶** 4F8/IRO5 ▶ 4F8/IRO7 Enable onboard Serial port 2 and address is 4E8/IRQ7.

▶ Disabled Disable onboard Serial port 2.

#### Onboard Serial Port 3

**▶** Auto BIOS will automatically setup the Serial port 3 address.

⇒ 3F8/IRO4 Enable onboard Serial port 3 and address is 3F8/IRQ4.

Enable onboard Serial port 3 and address is 2F8/IRQ3. ▶ 2F8/IRO3

▶ 3F8/IRO4 Enable onboard Serial port 3 and address is 3E8/IRQ4.(Default value) ▶ 2E8/IRQ3 Enable onboard Serial port 3 and address is 2E8/IRQ3.

▶ 4F8/IRO5 Enable onboard Serial port 3 and address is 4F8/IRQ5. Enable onboard Serial port 3 and address is 4E8/IRO7.

▶ 4E8/IRO7

▶ Disabled Disable onboard Serial port 3.

#### Onboard Serial Port 4

**▶** Auto BIOS will automatically setup the Serial port 4 address.

▶ 3F8/IRO4 Enable onboard Serial port 4 and address is 3F8/IRQ4.

▶ 2F8/IRQ3 Enable onboard Serial port 4 and address is 2F8/IRQ3.

→ 3E8/IRQ4 Enable onboard Serial port 4 and address is 3E8/IRQ4.

Enable onboard Serial port 4 and address is 2E8/IRQ3.(Default value) **▶** 2E8/IRO3

**▶** 4F8/IRQ5 Enable onboard Serial port 4 and address is 4F8/IRQ5.

▶ 4E8/IRO7 Enable onboard Serial port 4 and address is 4E8/IRQ7.

Disabled Disable onboard Serial port 4.

#### Onboard Parallel Port

▶ Disabled Disable onboard LPT port.

Enable onboard LPT port and address is 378/IRQ7. (Default value) **▶** 378/IRQ7

**▶** 278/IRO5 Enable onboard LPT port and address is 278/IRQ5. → 3BC/IRQ7 Enable onboard LPT port and address is 3BC/IRQ7.

#### Parallel Port Mode

⇒ Standard Using Parallel port as Standard Parallel Port. (Default value)

▶ EPP1.9+SPP Using Parallel port as EPP1.9 and SPP mode.
 ▶ ECP Using Parallel port as Extended Capabilities Port.
 ▶ ECP+EPP1.9 Using Parallel port as ECP and EPP1.9 mode.
 ▶ Printer Using Parallel port as Printer port mode.
 ▶ EPP1.7+SSP Using Parallel port as EPP1.7 and SSP mode.

▶ ECP+EPP1.7 Using Parallel port as ECP and EPP1.7 mode.

#### ☐ ECP Mode Use DMA

▶ 3 Set ECP Mode Use DMA to 3. (Default value)

▶ 1 Set ECP Mode Use DMA to 1.

# 2-5 Power Management Setup

| Phoenix- AwardBIOS CMOS Setup Utility Power Management Setup                                                    |                                                                           |                                                      |  |
|----------------------------------------------------------------------------------------------------|---------------------------------------------------------------------------|------------------------------------------------------|--|
| ACPI function ACPI Suspend Type Modem Use IRQ Soft-Off by PWPBTN AC Loss Auto Restart IRQ/Event Activity Detect | [Enabled]<br>[S1(POS)]<br>[33]<br>[Instant-off]<br>[Off]<br>[Press Enter] | Item Help<br>Menu Level▶                             |  |
| ↑↓→←: Move Enter: Select<br>F5: Previous Values                                                                 | +/-/PU/PD: Value F10: Save<br>F6: Fail-Safe Defaults                      | ESC: Exit F1: General Help<br>F7: Optimized Defaults |  |

# □ IRQ/Event Activity Detect

|             |                                                                                                    | Phoenix- AwardBIOS CMOS Setup Utili<br>IRQ/Event Activity Detect                                                                     | ty                                                   |
|-------------|----------------------------------------------------------------------------------------------------|----------------------------------------------------------------------------------------------------|------------------------------------------------------|
| X<br>X<br>• | PS2KB Wakeup Select PS2KB Wakeup from S3/S4/S5 PS2MS Wakeup from S3/S4/S5 USB Resume from S3 LPT & COM HDD & FDD PCI Master Power On by PCI Card Modem Ring Resume RTC Alarm Resume Date (of Month) Resume Time (hh:mm:ss) IRQs Activity Monitoring | [Hot Key] [Disabled] [Disabled] [Disabled] [LPT/COM] [ON] [OFF] [Disabled] [Disabled] [Disabled] [Disabled] [Disabled] [Press Enter] | Item Help<br>Menu Level▶                             |
| 1           | l →←: Move Enter: Select<br>F5: Previous Values                                                                                                    | +/-/PU/PD: Value F10: Save<br>F6: Fail-Safe Defaults                                                                                 | ESC: Exit F1: General Help<br>F7: Optimized Defaults |

# □ IRQs Activity Monitoring

|                                                                                                    | Phoenix- AwardBIOS CMOS Setup Utilit<br>IRQs Activity Monitoring                                                                                                | ty                                                   |
|----------------------------------------------------------------------------------------------------|----------------------------------------------------------------------------------------------------|------------------------------------------------------|
| Primary INTR IRQ3 (COM2) IRQ4 (COM1) IRQ5 (LPT2) IRQ6 (Floppy Disk) IRQ7 (LPT1) IRQ8 (RTC Alarm) IRQ9 (IRQ2 Redir) IRQ10 (Reserved) IRQ11 (Reserved) IRQ12 (PS/2 Mouse) IRQ13 (Coprocessor) IRQ14 (Hard Disk) IRQ15 (Reserved) | [ON] [Disabled] [Enabled] [Enabled] [Enabled] [Enabled] [Disabled] [Disabled] [Disabled] [Disabled] [Enabled] [Enabled] [Enabled] [Enabled] [Enabled] [Enabled] | Item Help<br>Menu Level≯                             |
| ↑↓→←: Move Enter: Select<br>F5: Previous Values                                                                                                    | +/-/PU/PD: Value F10: Save<br>F6: Fail-Safe Defaults                                                                                                    | ESC: Exit F1: General Help<br>F7: Optimized Defaults |

→ ACPI function

▶ Disabled Disabled ACPI function.

▶ Enabled Enabled ACPI function. (Default value)

→ S1(POS) Set ACPI suspend type to S1/POS(Power On Suspend). (Default value)

▶ S3(STR) Set ACPI suspend type to S3/STR(Suspend To RAM).

Modem Use IRQ

NA Set Modem use IRO to NA.

→ 3 Set Modem use IRQ to 3.(Default value)

→ 4 Set Modem use IRQ to 4.
→ 5 Set Modem use IRQ to 5.
→ 7 Set Modem use IRQ to 7.
→ 9 Set Modem use IRQ to 9.
→ 10 Set Modem use IRQ to 10.
→ 11 Set Modem use IRQ to 11.

#### Soft-Off by Power button

▶ Instant-off
Press power button then Power off instantly.

▶ Delay 4 Sec Press power button 4 seconds to Power off. Enter suspend if button is

pressed less than 4 seconds.(Default value)

#### AC Loss Auto Restart

➤ Off Disabled this function. (Default value)

▶ On Set AC Loss auto restart.▶ Former-Sts Set AC Loss to former-Sts.

### PS2KB Wakeup Select

→ Hot Key Set Hot key to wakeup PS/2 Keyboard.

#### PS2KB Wakeup from S3/S4/S5

▶ Disabled Disabled this function.(Default value)

➤ Ctrl+F1~Ctrl+F12
 ➤ Power
 ➤ Power
 ➤ Wake
 ➤ Any Key
 Set PS/2 keyboard wakeup from S3/S4/S5 to Ctrl+F1~Ctrl+F12.
 ➤ Press power key to wake PS/2 keyboard from S3/S4/S5.
 ➤ Press Wake key to wake PS/2 keyboard from S3/S4/S5.
 ➤ Press any key to wake PS/2 keyboard from S3/S4/S5.

#### PS2MS Wakeup from S3/S4/S5

**▶** Disabled Disabled this function.(Default value)

▶ Enabled Enabled PS2 mouse wakeup from S3/S4/S5.

#### □ USB Resume from S3

Disabled Disabled this function.(Default value)Enabled Enabled USB Resume from S3.

#### → LPT&COM

▶ LPT/COM Monitor LPT/COM for Green event.(Default value)

NONE Disabled this function.

▶ COM Monitor COM for Green event▶ LPT Monitor LPT for Green event

→ HDD&FDD

➤ ON Set HDD & FDD to On.(Default value)

▶ OFF Set HDD & FDD to Off.

→ PCI Master

→ ON Set PCI master to On.

▶ OFF Set PCI master Off (Default value)

Power On by PCI Card

Disabled Disable this function. (Default value)▶ Enabled Enable power on by PCI card.

Modem Ring Resume

Disabled Disable this function. (Default value)Enabled Enable modem ring resume.

RTC Alarm Resume

You can enable RTC Alarm Resume and set date/time to turn on your system.

Disabled Disable this function. (Default value)

Enabled Enable Resume by Alarm function to turn on system.

If RTC Alarm Resume is Enabled:

Day (of Month): Everyday, 1~31 Time (hh: mm: ss): (0~23): (0~59): (0~59)

Primary INTR

→ OFF Disable this function.

➤ ON Enable this function. (Default value)

□ IRQ (3,8,9, 10,11,15)

▶ Disabled Disable this function. (Default value)

▶ Enabled Enable this function.

□ IRQ (4,5,6,7,12,13,14)

▶ Disabled Disable this function.

➤ Enabled Enable this function.(Default value)

# 2-6 PnP/PCI Configurations

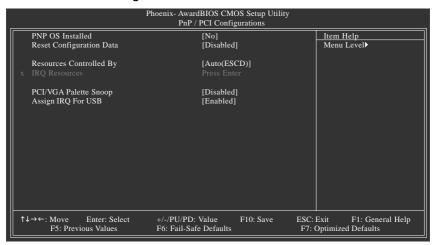

#### PNP OS Installed

No Disabled this function. (Default value)

Yes Enabled this function.

#### Reset Configuration Data

▶ Enabled Clear PnP information in ESCD & update DMI data. (Default value)

▶ Disabled Disabled this function.

#### Resources Controlled By

→ Auto(ESCD) BIOS automatically use these PnP rescuers. (Default value)

▶ Manual User can set the PnP resource (I/O Address, IRQ & DMAchannels) used by

legacy ISA DEVICE.

#### PCI/VGA Palette Snoop

▶ Enabled For having Video Card on ISA Bus and VGA Card on PCI Bus.

▶ Disabled For VGA Card only.(Default value)

#### Assign IRQ For USB

➤ Enabled Assign IRQ for USB. (Default value)

▶ Disabled No assign IRQ for USB.

# 2-7 PC Health Status

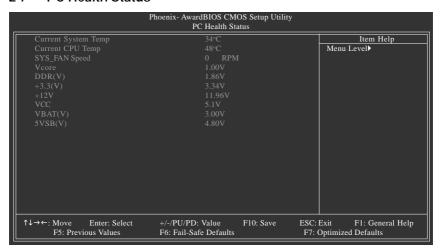

- Current System / CPU Temperature
  - ▶ Detect System / CPU temperature automatically.
- Current SYS\_FAN Speed (RPM)
  - ▶ Detect Sys\_Fan speed status automatically.
- Current DDR Voltage(V) / Vcore / +3.3V / +12V / DDR(V) / VBAT(V) / 5VSB(V)
  - >> Detect system's voltage status automatically.

# 2-8 Frequency/Voltage Control

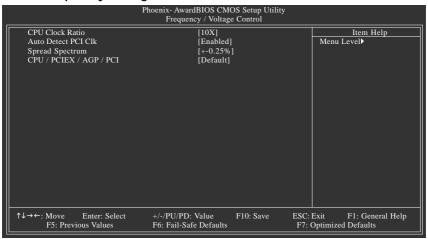

Incorrect using these features may cause your system corrupted. For power users only.

#### **CPU Clock Ratio**

This setup option will automatically assign by CPU detection.

The option will display "Locked" and read only if the CPU ratio is not changeable.

#### → Auto Detect PCI CIk

▶ Disabled Disabled auto detect PCI clock

➤ Enabled Enabled atuo detect PCI clock.(Default value)

→ Spread Spectrum

Disabled Disable CPU Spread Spectrum.
 → 0.5% Set Spread Spectrum to -0.5%.
 → -1.0% Set Spread Spectrum to -1.0%.

► +/-0.25% Set Spread Spectrum to +/-0.25%.(Default value)

**▶** +/-0.5% Set Spread Spectrum to 0.25%.

#### □ CPU / PCIEX / AGP / PCI

Default Auto detect CPU / PCIEX / AGP / PCI .(Default value)
 → 100/100/66/33 MHz CPU 100MHz / PCIEX 100MHz / AGP 66MHz / PCI 33MHz.

### 2-9 Load Fail-Safe Defaults

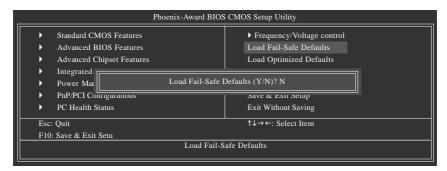

Fail-Safe defaults contain the most appropriate values of the system parameters that allow minimum system performance.

# 2-10 Load Optimized Defaults

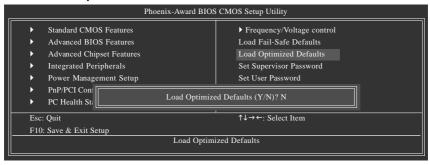

Selecting this field loads the factory defaults for BIOS and Chipset Features which the system automatically detects.

# 2-11 Set Supervisor/User Password

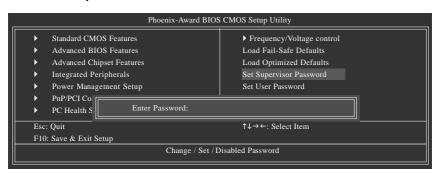

When you select this function, the following message will appear at the center of the screen to assist you in creating a password.

Type the password, up to eight characters, and press <Enter>. You will be asked to confirm the password. Type the password again and press <Enter>. You may also press <Esc> to abort the selection and not enter a password.

To disable password, just press <Enter> when you are prompted to enter password. A message

"PASSWORD DISABLED" will appear to confirm the password being disabled. Once the password is disabled, the system will boot and you can enter Setup freely.

The BIOS Setup program allows you to specify two separate passwords:

SUPERVISOR PASSWORD and a USER PASSWORD. When disabled, anyone may access all BIOS Setup program function. When enabled, the Supervisor password is required for entering the BIOS Setup program and having full configuration fields, the User password is required to access only basic items.

If you select "System" at "Password Check" in Advance BIOS Features Menu, you will be prompted for the password every time the system is rebooted or any time you try to enter Setup Menu.

If you select "Setup" at "Password Check" in Advance BIOS Features Menu, you will be prompted only when you try to enter Setup.

# 2-12 Save & Exit Setup

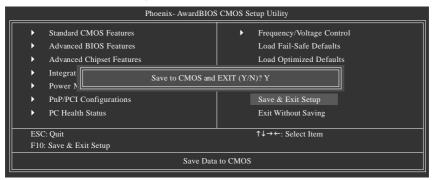

Type "Y" will quit the Setup Utility and save the user setup value to RTC CMOS.

Type "N" will return to Setup Utility.

# 2-13 Exit Without Saving

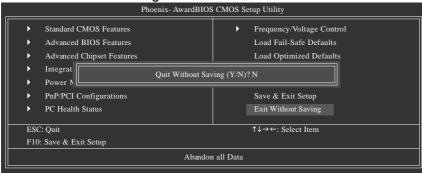

Type "Y" will quit the Setup Utility without saving to RTC CMOS.

Type "N" will return to Setup Utility.

| <br> | <br> |
|------|------|
| <br> |      |
|      |      |
|      |      |
|      |      |
|      |      |
|      |      |
|      |      |
|      |      |
|      |      |